Уважаемые студенты!

Для организации учебного процесса в дистанционном режиме были созданы сообщества с краткими обозначениями групп.

Создайте свой аккаунт в vk.com/ (ФИ студента должны быть настоящими и указаны полностью)

Необходимо подключиться (добавиться в друзья) к аккаунту техникума по ссылке

<https://vk.com/id618185154>

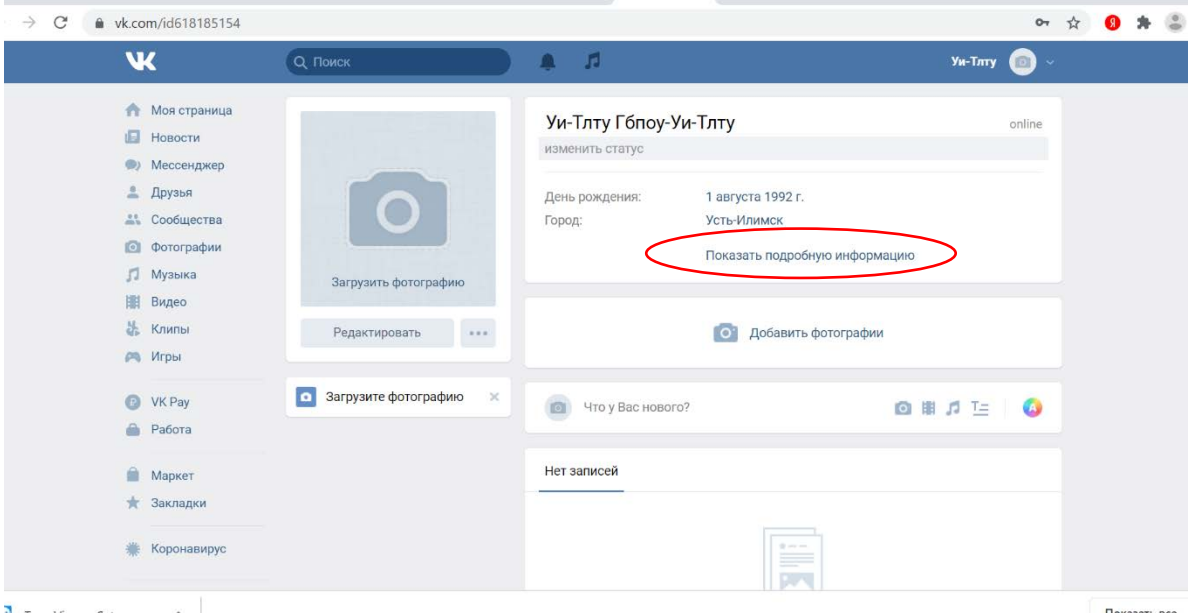

На открывшейся странице открыть щелчком по фразе **Показать подробную информацию** перечень групп, выбрать щелчком мыши ту, студентом которой Вы являетесь.

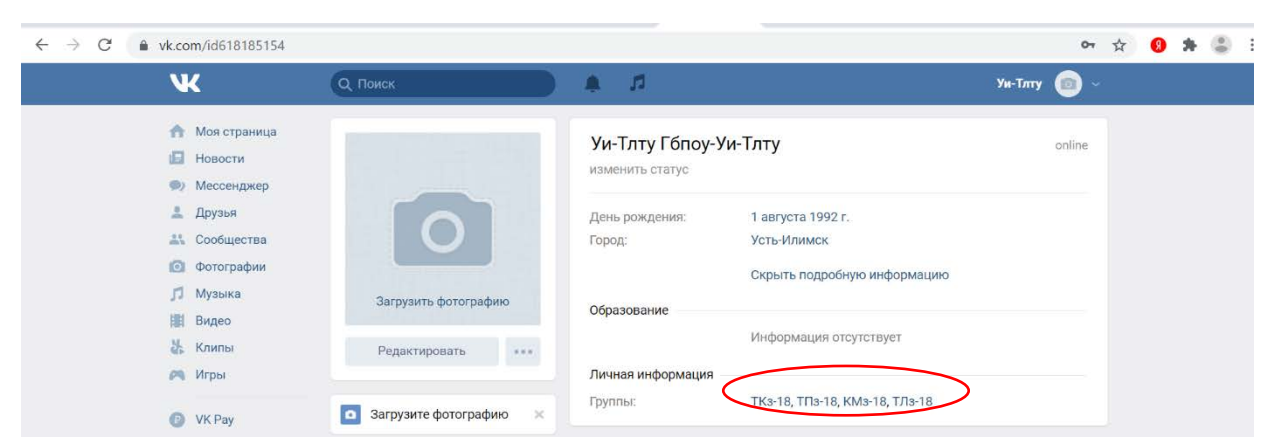

На открывшейся странице в правом нижнем углу Вы можете увидеть перечень обсуждений в соответствии с дисциплинами, изучаемыми в этом семестре.

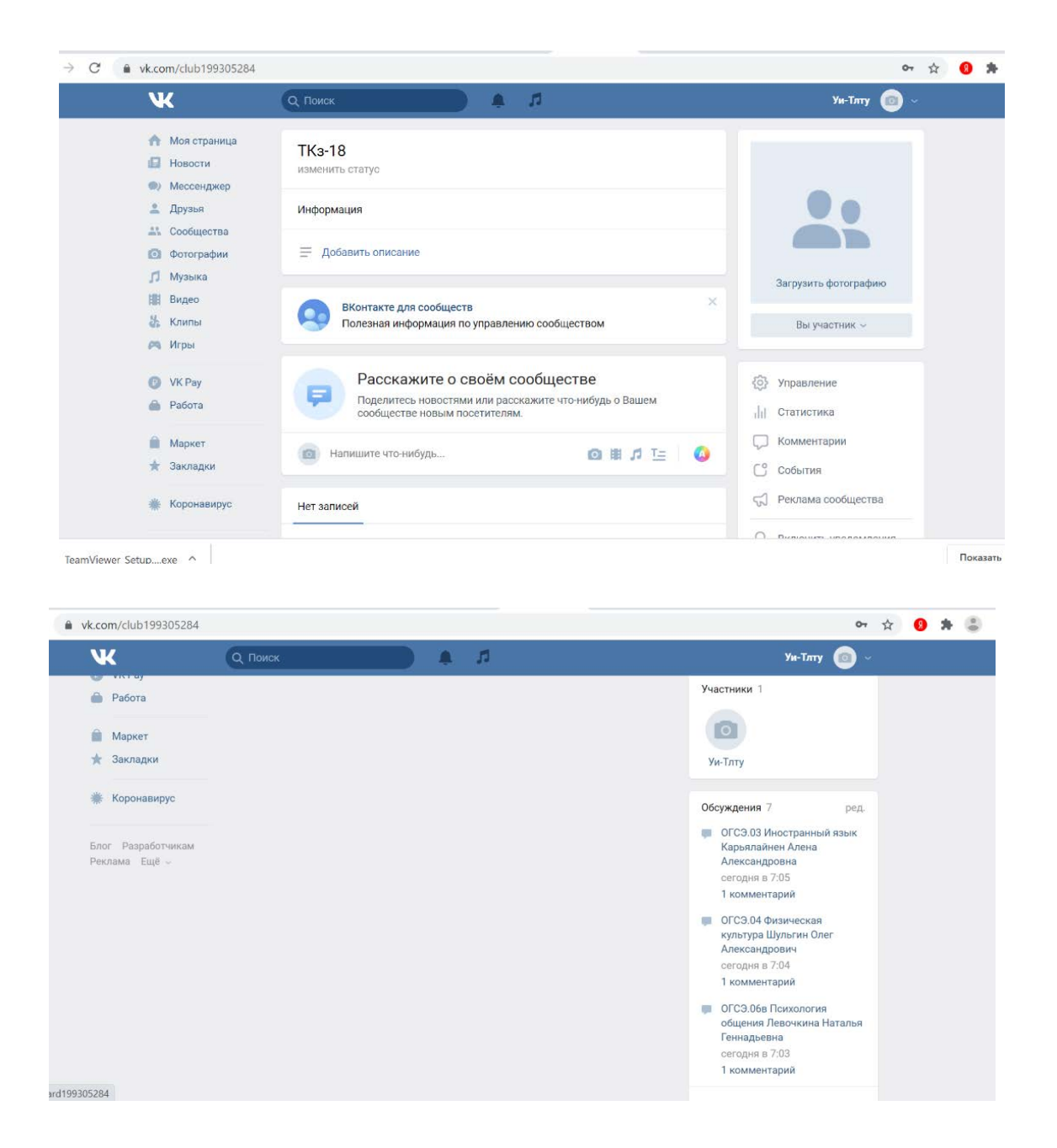

Полный перечень обсуждений открывается по щелчку **Обсуждения.**

По расписанию открываете нужное обсуждение, где преподаватели проинструктируют вас о формах проводимого занятия.

Выполняйте задания преподавателя.

Если у Вас возникли вопросы по заданию или его выполнению, то вы их можете задать преподавателю: в комментариях обсуждения или в личном сообщении преподавателю.

Выполненную работу отправить в соответствии с указанием преподавателя.

Оценки за проверенное задание, преподаватель вам сообщит личным сообщением.